# **GERMAN SPINDIZZY**

Wir alle wissen, daß die Arbeit als Angestellter eines Großkonzerns ein hartes Brot ist, und die Mission, die Ihnen heute übertragen wird, ist keineswegs die übliche Routinearbeit. Die Abteilung für Geheimprojekte hat eine neue Dimension entdeckt, in der eine merkwürdige, künstliche Welt im Raum schwebt.

Natürlich muß von diesem Planeten eine Landkarte hergestellt werden, und Sie, als Kartographengehilfe für unbekannte Welten, werden damit beauftragt. Aufgrund der nicht gerade ehrlichen Absichten Ihres Unternehmens (Sie wissen schon - Regierungsauftrag) ist Zeit Geld. Je mehr Zeit Sie dort draußen verbringen, desto mehr Geld kann Ihre Gesellschaft fordern.

Das Ihnen zugeteilte Fernaufklärer-Raumschiff ist ein altmodisches Erkundungsfahrzeug für geographische Landvermessungen, bekannt unter der Abkürzung GERALD. Das Fahrzeug ist teuer im Betrieb. Ihre Zeit ist also begrenzt. Wenn Sie nicht schnell genug sind, ist Ihre Mission vorzeitig beendet

Der Computer des Raumschiffs hat die Ausgangskarte der Oberfläche gespeichert, und Ihre Aufgabe ist es nun, jedes Gebiet zu erforschen, wobei Sie Energie in der Form von Edelsteinen sammeln können, die Ihnen zusätzliche Zeit schenkt.

Sollten Sie Ihr Fahrzeug verlieren oder zerstören, wird es neu erschaffen und an den zuletzt besuchten Ort zurückgestrahlt. Dies allerdings verbraucht eine riesige Menge an Energie und führt zu einem Verlust wertvoller Zeit. Jetzt wissen Sie also Bescheid - machen Sie Ihre Arbeit gut, und man wird es

Ihnen bestimmt danken, anderfalls . . . aber Sie wollen doch wohl nicht ewig nur Kartographengehilfe bleiben, oder?

# **LADEINSTRUKTIONEN**

# **AMSTRAD/SCHNEIDER CASSETTE:**

Für CPC 464 mit integriertem Cassettenrecorder: Gleichzeitig CTRL und die kleine 'ENTER'-Taste drücken. Für CPC-6128 mit externem Cassettenrecorder:

Geben Sie | TAPE ein und drücken Sie die 'RETURN'-Taste. Dann drücken Sie CTRL und die kleine 'ENTER'-Taste gleichzeitig.

# **AMSTRAD/SCHNEIDER DISC**

Für die CPC 464 mit externem Diskettenlaufwerk Geben Sie DISC ein und drücken Sie die 'RETURN'-Taste, dann geben Sie RUN"DISC ein drücken nochmals 'RETURN'. Für CPC 6128 mit internem Diskettenlaufwerk: Geben Sie RUN"DISC ein und drücken Sie die 'RETURN'-Taste.

#### **ANLEITUNG STEUERUNG** GERALD wird durch Steuerknüppel gesteuert. Drücken des Feuer-Knopfes sorgt für zusätzliche Geschwindigkeit.

Man kann auch die Functions-Tasten benutzen:

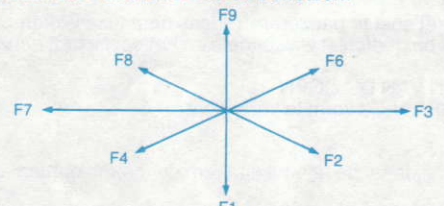

SHIFT-Taste gibt zusätzliche Geschwindigkeit. Drücken der SPACE-Taste läßt Ihr Fahrzeug auf allen Reibungsoberflächen anhalten.

#### **KARTE**

Drücken von "M" zeigt das Kartenbild. Unerforschte Gebiete sind rot markiert. Schon besuchte Gebiete gelb. Gebiete, in denen ein Edelstein gesichtet, aber nicht gesammelt worden ist, sind mit blauem "J" gekennzeichnet.

Um zum Spiel zurückzukehren. "ESC" drücken.

# **SPIELSTAND**

Drücken von "S" zeigt Ihnen jederzeit den laufenden Spielstand.

# **STANDPUNKT**

Mit Hilfe der Tasten für den Cursorpfeil läßt sich der Standpunkt des Spielers verändern. Der Kompass in der unteren rechten Ecke des Bildschirms zeigt immer nach Norden, um bei der Orientierung zu helfen.

#### **ABBRUCH DER MISSION**

SPACE-Taste gedrückt halten, bis die Zeit abgelaufen ist.

#### FARBE

Drücken von "C" stellt Farbe oder Monochrom ein.

# **PAUSE**

"P" drücken, um das Spiel zu unterbrechen. Während der Unterbrechung leuchtet der Rand auf. Das Spiel kann mit jeder beliebigen anderen Taste wieder begonnen werden.

# **AUGEN ÜBERANSTRENGT**

Drücken von "I" verändert GERALDS Form.

# GUTSCHRIET

"ESC" von der Titelseite drücken: Ihre Gutschrift erscheint auf dem Schirm

# **ZWISCHENSTANDANZEIGE**

Links auf dem Schirm: die verbleibende Spielzeit, die noch zu besuchenden Gebiete und die Anzahl der gesammelten Edelsteine. Das Kästchen unten zeigt, welche Schalter angestellt sind

### **HINWEISE**

Östlich vom Startschirm befindet sich ein Anfängerabschnitt. Dieser Teil ermöglicht einfache Demonstrationen einiger Spieltechniken. Die Zeit in diesem Abschnitt läuft langsam, um Ihnen Zeit zum Experimentieren zu geben

Einige Schirme geben Hinweise auf zu aktivierende Schalter. Das führt dazu. daß Teile verschwinden oder erscheinen. Von Zeit zu Zeit kann es nötig sein. zwei Schalter gleichzeitig zu benutzen. Der Hinweis erscheint in der unteren linken Ecke des Schirms

Aufzüge können benutzt werden, müssen aber eventuell erst angestellt werden

Eis ist glatt, und Trampoline federn!

Machen Sie sich eine Karte: das hilft beim Finden von Abkürzungen (es gibt eine ganze Menge).

ENTWORFEN UND GESCHRIEBEN VON PAUL SHIRLEY **IDEE VON GARG** ELECTRONIC DREAMS SOFTWARE 1986

# **FRENCH**

# **SPINDIZZY**

Comme nous le savons tous, travailler pour la corporation n'est pas de tout repos et la mission qui vient de vous être confiée n'est certes pas ordinaire. Les services de recherche ont découvert une nouvelle dimension qui contient un étrange monde artificiel suspendu dans l'espace.

Il va sans dire qu'ils veulent en dresser les cartes et cette tâche vous incombe, dans votre capacité d'adjoint stagiaire du Cartographe des Mondes Inconnus. Du fait des motivations de la Société, fort peu honorables (tout son travail est grassement payé par le gouvernement), le temps, c'est de l'argent. Plus vous passez de temps là-bas, plus la Société peut demander d'argent.

L'Aéronef Eclaireur à Distance qui vous a été donné est un Engin Cartographique de Reconnaissance de l'Environnement Géographique. surnommé GERALD. Son utilisation revient cher et votre temps est donc limité. Si vous ne vous déplacez pas rapidement, on mettra fin à votre mission.

L'ordinateur des vaisseaux spatiaux a la carte de radar initiale de la surface et votre tâche est d'explorer chaque zone, recueillant de l'énergie sous forme de joyaux, ce qui vous permettra d'obtenir davantage de temps.

Etant donné que ce monde est suspendu dans l'infini de l'espace, il n'est pas conseillé d'en tomber. Si vous perdez votre aéronef ou si vous le détruisez. il sera recréé et renvoyé par rayons au dernier lieu visité par vous, mais cela provoquera une énorme perte de puissance, résultant dans la perte d'un temps précieux.

Telle est donc la situation - si vous faites un bon travail, les récompenses seront grandes, sinon . . . ma foi, yous ne youlez pas rester assistant stagiaire toute votre vie, n'est-ce-pas?

# **INSTRUCTIONS POUR LE CHARGEMENT CASSETTE SCHNEIDER/AMSTRAD:**

ORDINATEUR A CASSETTE (CPC-464 par exemple) - Appuyer en même temps sur la touche "CTRL" et la petite touche "ENTER". ORDINATEUR A DISQUE AVEC LECTEUR DE CASSETTE EN

SUPPLEMENT (CPC-6128 par exemple) - Taper le mot |TAPE et appuver sur "RETURN" puis appuyer en même temps sur la touche "CTRL" et la petite touche "ENTER".

# **DISQUE SCHNEIDER/AMSTRAD:**

ORDINATEUR A CASSETTE AVEC **UNITE** DE DISQUE SUPPLEMENTAIRE (CPC-464 par exemple) - Taper le mot DISC et appuver sur la touche "RETURN" puis taper RUN"DISC puis appuver sur "RETURN".

ORDINATEUR A DISQUE (CPC-6128 par exemple) - Taper RUN"DISC et appuver sur "RETURN".

Tous les programmes se dérouleront automatiquement après l'achèvement du chargement.

# **INSTRUCTIONS**

**COMMANDES** 

Utilisez le joystick pour diriger l'aéronef GERALD; le bouton de tir donne une vitesse supplémentaire.

Vous pouvez aussi utiliser le clavier numérique:

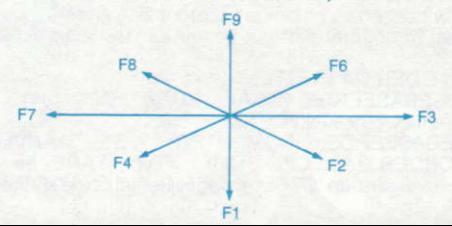

Utjlisez la touche SHIFT KÊY pour augmenter la vilesse. Si vous appuyez sur la barre d'espacement, votre aéronef s'arrêtera sur toute surface de frottement

#### **CARTE**

Appuyez sur "M" pour voir la carte sur l'écran. Les zones non explorées sont marquées en rouge, les zones visitées en jaune. Toute zone dans laquelle un joyau a été vu mais non recueilli est marquée d'un "J" bleu. Appuyez sur "ESC" pour reprendre le jeu.

#### **SCORE**

Appuyer sur "S" pour voir votre score courant à tout moment durant le jeu.

### POINT DE VUE

Les touches de flèche du curseur modifieront votre point de vue. Le compas situé au coin inférieur droit de l'écran montre toujours le nord pour vous aider à vous orienter.

# ABANDON DÊ LA MISSION

Appuyez sur la barre d'espacement jusqu'à la fin du temps qui vous reste.

#### COULEUR

Appuyez sur "C" pour passer de la couleur au noir et blanc et vice-versa. PAUSE

Appuyez sur "P" pour taire une pause dans le jeu. Durant la pause, la bordure clignotera. Appuyez sur n'importe quelle autre touche pour reorendre le ieu.

FATIGUE OCULAIRE Appuyez sur "l" pour modifier la forme de l'aéronef GERALD.

### **GENERIOUE**

Sivousappuyez sur "ESC" lorsque vous voyez la page de titre, le générique sera présenté.

# PRESENTATION DE L'ETAT

Sont affichés du côté droit de l'écran: le temps qu'il reste à jouer, les zones non encors explorées, le nombre de joyaux recueillis. La case située en bas de l'écran montre les commandes actionnées.

#### CONSEILS

Vers l'est de l'écran de départ se trouve une zone pour débutant, contenant des démonstrations simples de quelques techniques de jeu. Le temps Dassera lentement dans cette zone, vous permettant de faire des essais.

Certains écrans donnent une indication de la commande à utiliser. Elle provoquera l'apparition ou la disparition de certaines caractéristiques. Deux commandes doivent parfois être utilisées en même temps. L'indication apparait au coin inférieur gauche de l'écran.

Les ascenseurs peuvent être utilisés mais ils doivent être mis en marche. On peut olisser sur la glace et sauler sur le tremplin.

Etablissez une carte; elle vous aidera à trouver des raccourcis (il y en a un certain nombre).

CONCU ET REDIGE PAR PAUL SHIRLEY HISTOIRE PAR GARG DROITS RESERVES ELECTRIC DREAMS SOFTWARE 1986

#### **DUTCH SPINDIZZY**

Zoals we allemaal weten is het werken voor een bedrijf is een moeilijk leven en de opdracht waarmee u er deze keer op wordt uitgestuurd is verre van het gewone routinewerk. De geleerden in de laboratoria hebben een nieuwe dimensie ontdekt die een vreemde kunstmatige, in de ruimte hangende wereld omvat.

Natuurlijk willen ze deze in kaart brengen en als Assistent Cartograaf van Onbekende Werelden, is dit werkie voor u. Omdat het bedrijf weinig edele motieven heeft (het is allemaaldoorde regering gesubsidieerd werk, weet u), is tiid geld. Hoe meer tiid u daar besteed, hoe meer geld het bedrijf kan claimen

De "Remote Scout Craft" die u krijgt is een ouderwets Geogratisch Omgevingsherkenningsinslrument om land in kaarl te brengen, zijn naam is GERALD. Het vaartuig is duur in onderhoud, dus uw tijd is beperkt. Als u niet snel te werk gaat zal de missie beëindigt worden.

De computer van het schip bevat de originele radarkaart van de oppervlakte en het is uw taak om jeder gebied te onderzoeken door het verzamelen van energie in de vorm van juwelen, waarvoor u met extra tijd beloond wordt.

Omdat deze wereld in de oneindigheid van de ruimte hangt, is het geen goed idee om er af te vallen. Mocht u uw vaartuig verliezen of vernietigen dan zal het zich herscheppen en teruggeseind worden naar de laatst bezochte plaats, maar dit zal een enorm energieverlies ten gevolge hebben, resulterend in het verlies van waardevolle tiid.

Dat was 't - doe uw best en de beloning zal groot zijn, anders . . . wel, u wilt toch geen Assistent Cartograaf zijn voor de rest van uw leven - of wel?

# AMSTRAD/SCHNEIDER CASSETTE:

OP CASSETTE GEBASEERDE COMPUTER (d.i. CPC-464) - Druk op 'CTRL' en tegelijkertijd op de kleine 'ENTER' toets.<br>OP DISK GEBASEERDE COMPUTER MET AANVULLENDE

CASSETTERECORDER (d.i. CPC-6128) - Typ TAPE en druk op 'RETURN', druk vervolgens op'CTRL' ên tegelijkertijd op de kleine'ENTER toets.

# **AMSTRAD/SCHNEIDER DISC:-**

OP CASSETE GEBASEERDE COMPUTER MET AANVULLENDE DISK DRIVE (d.i. CPC-464) - Typ DISC and druk op 'RETURN' typ dan RUN"DISC en druk op 'RETURN' OP DISK GEBASEERDE COMPUTER (d.i. CPC-6128) - Typ RUN" OlSCen druk oo 'RETURN'. Alle programma's "RUNNEN" automatisch na het laden.

# **INSTRUCTIONS**

**BEDIENING** 

Gebruik de joystick om GERALD te besturen; als u op de vuurknop drukt geeft dat extra snelheid.

Als alternatief kunt u ook het toetsenbord gebruiken:

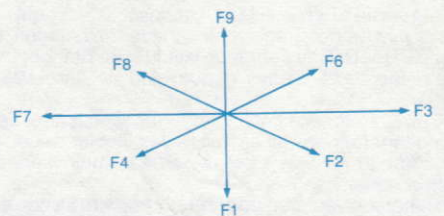

Gebruik de SHIFT toets voor extra snelheid. Door op de SPATIEBALK le drukken stopt u uw vaartuig op een moeiliik oooervlak.

#### KAART

Druk op "M" om de kaart te bekijken. Ononderzochte gebieden zijn met rood aangegeven. Bezochte gebieden met geel. Elk gebied waar een "juweel" ontdekt is maar niet vezameld, wordt mel een blauwe "J" aangegeven. Druk op "ESC" om naar het spel terug te keren.

# **SCORE**

Druk op "S" om uw huidige score te laten zien op elk moment van het spel.

# **GEZICHTSVELD**

De cursor "pijltoetsen" veranderen uw gezichtsveld. Het kompas in de onderste rechterkant van het scherm wijst steeds naar het noorden als hulp bij het plaatsbepalen.

# HET STOPPEN VAN DE OPDRACHT

Houdt de SPATIEBALK ingedrukt tot uw tiid om is.

# **KLEUR**

Druk op "C" um heen en weer te schakelen tussen veel - en éénkleurige "display".

#### PAUZE

Druk op "p" om het spel te pauzeren. Tijdens de pauze flikkert de rand van het scherm. Druk op geeft niet welke toets en het spelwordt hervat.

HET INSPANNEN VAN DE OGEN Druk op "1" om GERALDS vorm le veranderen.

# CREDIT PUNTEN

Druk op "ESC" tijdens de titelpagina en de credit punten boodschap verschijnt.

#### HET LATEN ZIEN VAN DE STATUS

Links op het scherm vindt u de tijd die over is, de gebieden die u moet bezoeken en het aantal juwelen dat u verzameld heeft. Het vierkant onder aan het scherm laat zien welke hendels geaktiveerd zijn.

#### TIPS

Vlak bij het startscherm is een gedeelte voor beginners. In dit gedeelte vinden eenvoudige demonstraties plaats van een aantal spellechnieken. De tijd verstrijkt langzaam in dit gedeelte en geeft u tijd om te experimenteren. Sommige schermen geven een hint welke hendel u moet aktiveren. Dit laat een aantal kenmerken verschijnen of verdwijnen. Van tijd tot tijd moet u twee hendels tegelijkertijd gebruiken. Een aanwijzing verschijnt in de linker benedenhoek van het scherm.

Liften mogen gebruikt worden maar moeten misschien aangezet worden. Ijs is glad en trampolines zijn nogal springerig! Maak een kaart, deze zal u helpen een kortere weg te vinden (en er ziin er nogal wat).

ONTWORPEN EN GESCHREVEN DOOR PAUL SHIRLEY VERHAAL DOOR GARG C ELECTRIC DREAMS SOFTWARE 1986